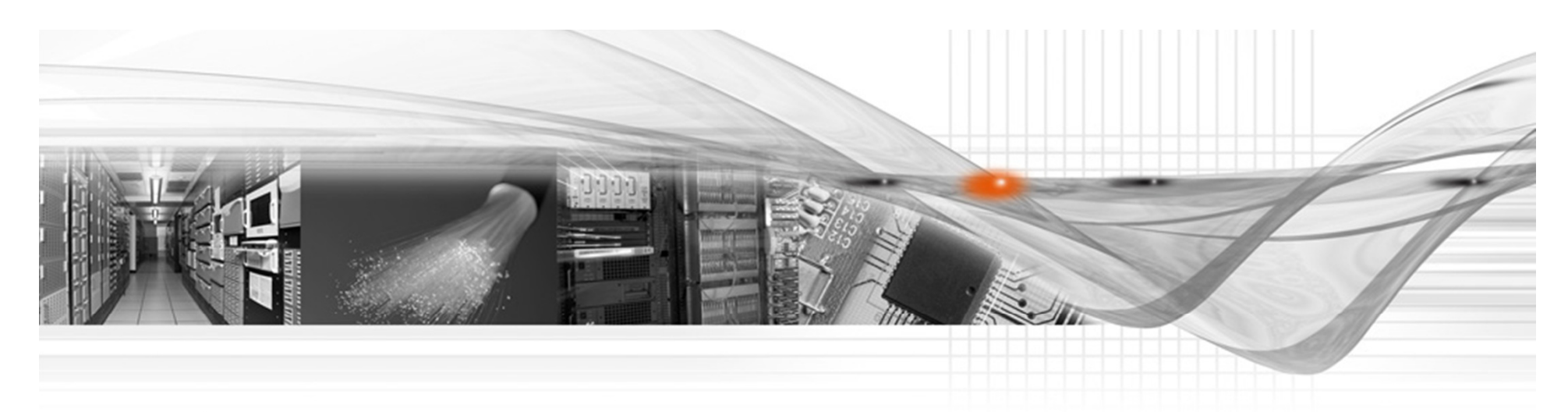

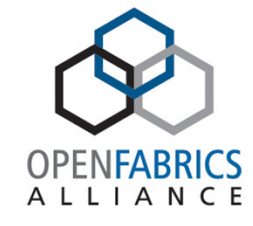

NFS/RDMA

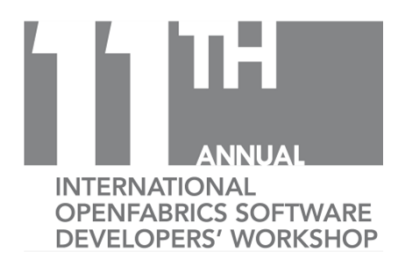

### Shirley Ma, Chuck Lever

**Oracle** 

### NFS/RDMA Update

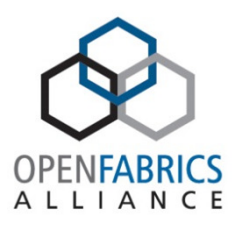

• Check OFA Developer Workshop Presentation NFS/RDMA Update

# Why not NFS/RDMA?

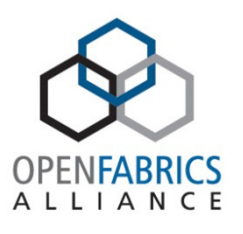

- Better Performance:
	- ◦High throughput
	- ◦Low latency
	- Less CPU utilization $\circ$
- Better Price:
	- $\circ$ Utilize existing fabrics: no cost moving from IPoIB to RDMA
- Distros support:
	- ◦RHEL 7.1 support: client
	- $\circ$ Oracle UEK3: client
	- •Wiki page: http://wiki.linux-nfs.org/wiki/index.php/NfsRdmaClient/Home

# Large I/O Bandwidth (iozone 16M)

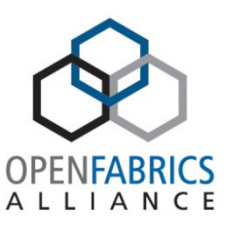

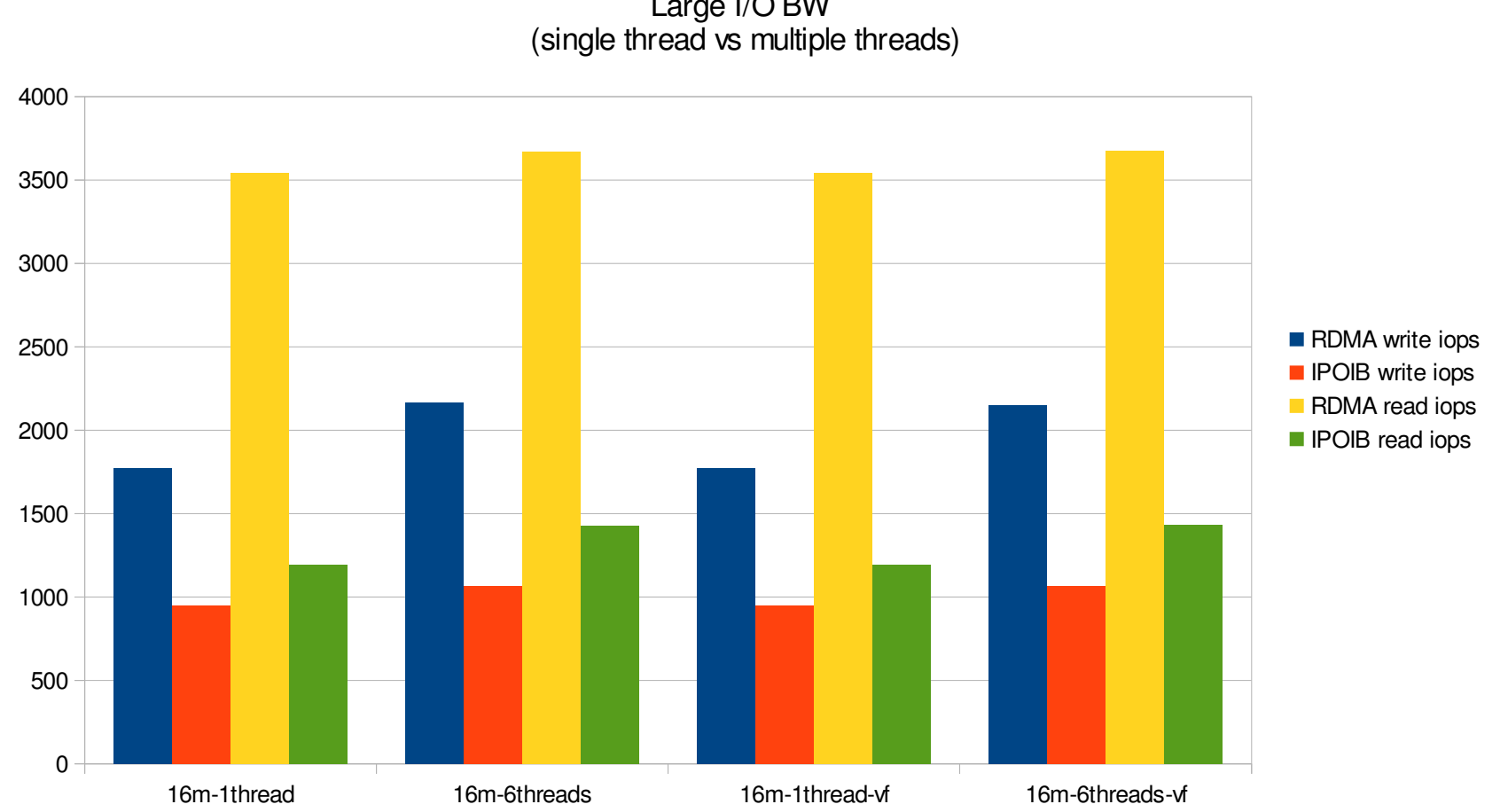

Large I/O BW<br>(single thread vs multiple threads)

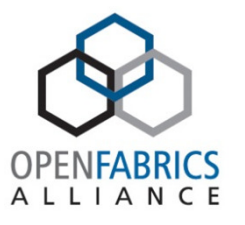

### Small I/O IOPS (iozone 4K & 8K)

Small I/O IOPS (single thread vs. multiple threads)

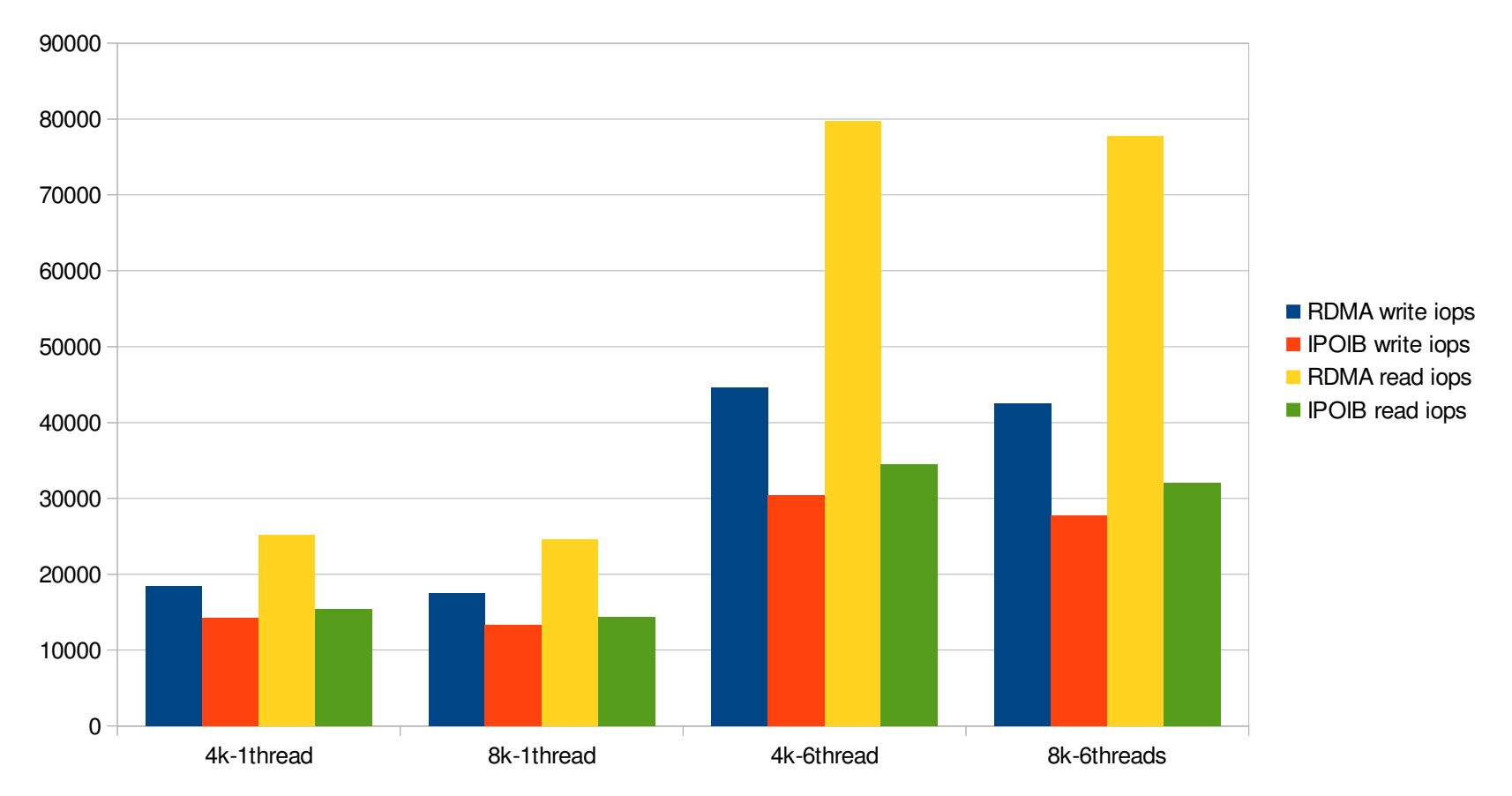

## NFS Server Set Up

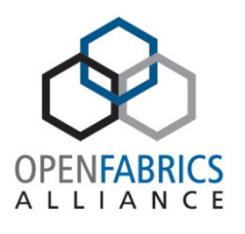

NFS/RDMA server:

- 1. Exportfs: /etc/exports
- 2. Start rdma service: service rdma start
- 3. Load svcrdma module: modprobe svcrdma
- 4. Start NFS service: service nfs start
- 5. Configure IPoIB interface
- 6. Add "rdma 20049" to portlist:

echo "rdma 20049" > /proc/fs/nfsd/portlist

7. Check exportfs: exportfs -v

# NFS Client Set Up

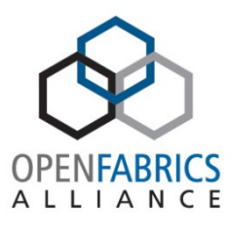

NFS/RDMA client:

- 1. Start rdma service: serivce rdma start
- 2. Load xprtrdma module: modprobe xprtrdma
- 3. Start NFS service: service nfs start
- 4. Configure IPoIB interface:

5. Mount: mount -t nfs -o vers=3,proto=rdma,port=20049,wsize=256k,rsize=256k Server-IpoIBaddress:/export/dir /mountpoint

6. Check mount: mount

### Benchmark tool: iozone

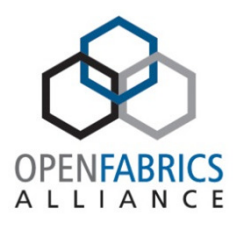

#### iozone: (http://iozone.org/)

- ◦ Operations:
	- Read reading a file that already exists in the filesystem.
	- Write writing a new file to the filesystem.
	- Re-read reading a file again.
	- Re-write writing to an existing file.
	- Random Read reading random information from the file.
	- Random Write writing to a file in various random locations.
- $\circ$  Single stream measurement:
	- $\blacksquare$  iozone -I -c -r 4k -s 1g -f /mnt/tmp1
- ◦ Multiple stream measurement:
	- iozone -I -c -l 2 -u 2 -r 16k -s 1g -t -F /mnt/tmp1 /mnt/tmp2

# Workload Simulation Tool: fio

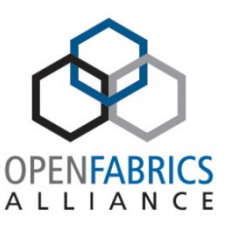

fio - flexible I/O tester (http://pkgs.repoforge.org/fio/)

- ◦Throughput (Read+Write IOPS Aggregate)
- $\circ$ Average Latency (Read+Write Latency Averaged Together)
- $\circ$ Max Latency (Peak Read or Write Latency)
- ◦ Basic parameters:
	- IO type, depth, size,
	- Block size
	- Num files,
	- Num Threads

# Workload Simulation Tool: fio configuration file

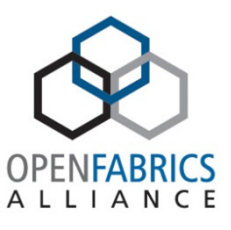

◦ configuration file sample:

[global] direct=1 size=1G bsrange=4k-4k timeout=300 numjobs=4 ; 4 simultaneous threads for each job ioengine=libaio $[f1]$ rw=write  $[f2]$ stonewall rw=randwrite  $[f3]$ stonewall rw=read  $[f4]$ stonewall

rw=randread

# RPC Latency: mountstat

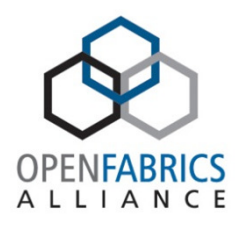

- $\circ$ **mountstats**
- $\circ$ **per-op statistics**

#### READ:

 8193 ops (33%) 0 retrans (0%) 0 major timeouts avg bytes sent per op: 136 avg bytes received per op: 262224 backlog wait: 0.005248 RTT: 41.043208 total execute time: 41.069694 (milliseconds)

- rpc operation backlog wait: queued for transmission
- rpc operation response time: RTT
- rpc operation total execute time: RTT + queue time

### RPCDEBUG:

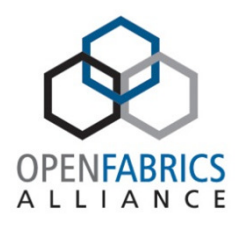

```
rpcdebug -vh
rpcdebug -m module
rpcdebug -m module -s flags...
rpcdebug -m module -c flags...
```
Setting these flags causes the kernel to emit messages to the system log in response to NFS activity

```
Setting -m rpc -s xprt call trans
```
Specify which module's flags to set or clear. Available modules are:

nfsd The NFS server.

- nfs The NFS client.
- nlm The Network Lock Manager, in either an NFS client or server.
- rpc The Remote Procedure Call module, in either an NFS client or server.

### Deployment

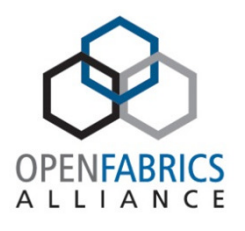

Any plan to move from NFS/IPoIB to NFS/RDMA?

How many clients?

How many servers?

What's your workload?

What's your fabrics?

What's your favorite distribution?

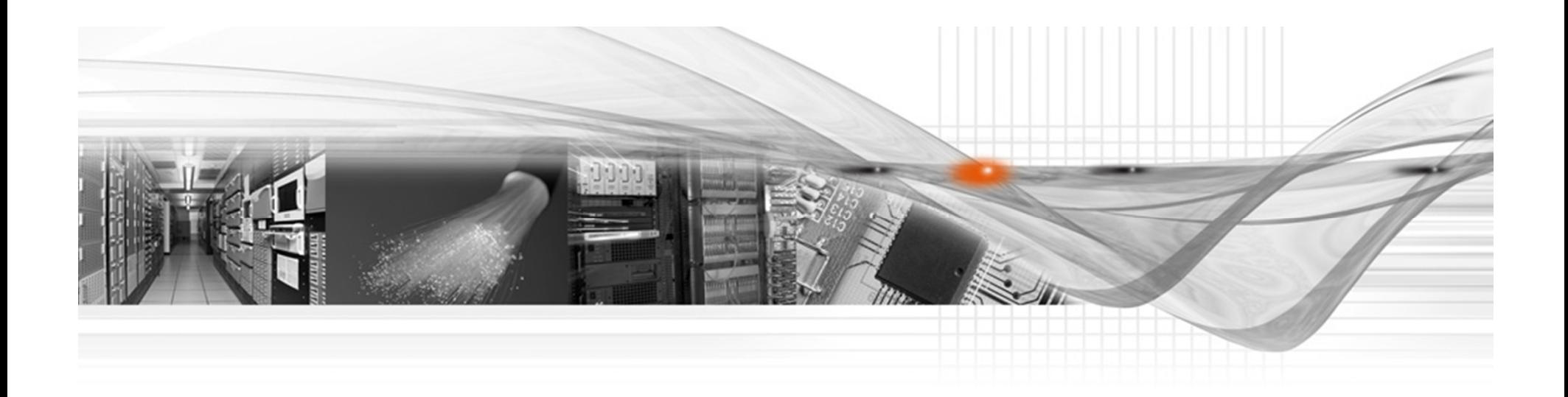

### Thank You

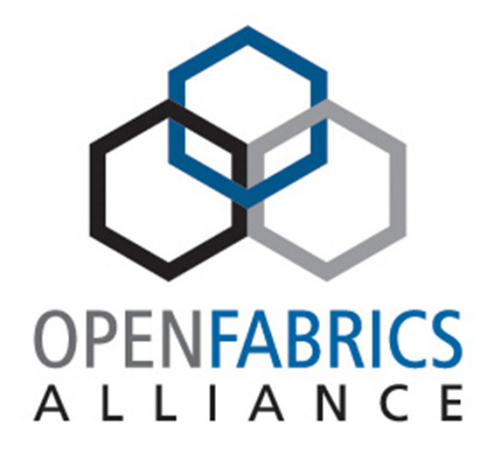

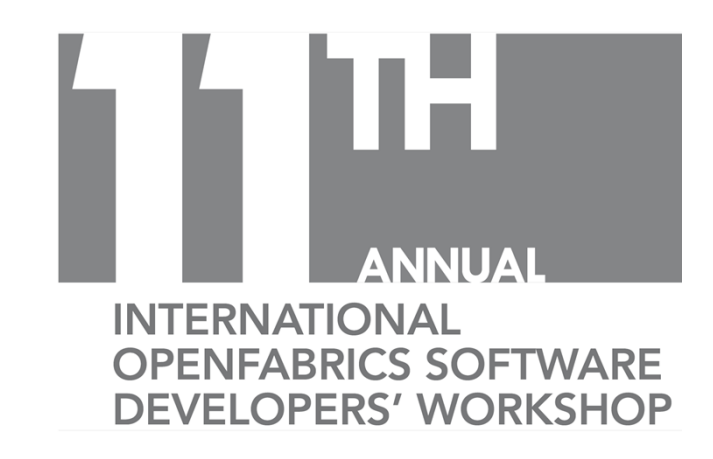